## High **PRO**TEG

## **HPT-3.6-PT-TSG**

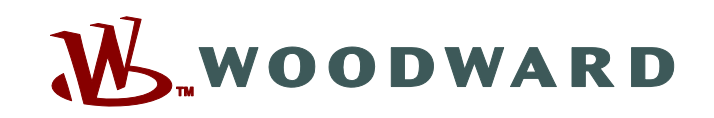

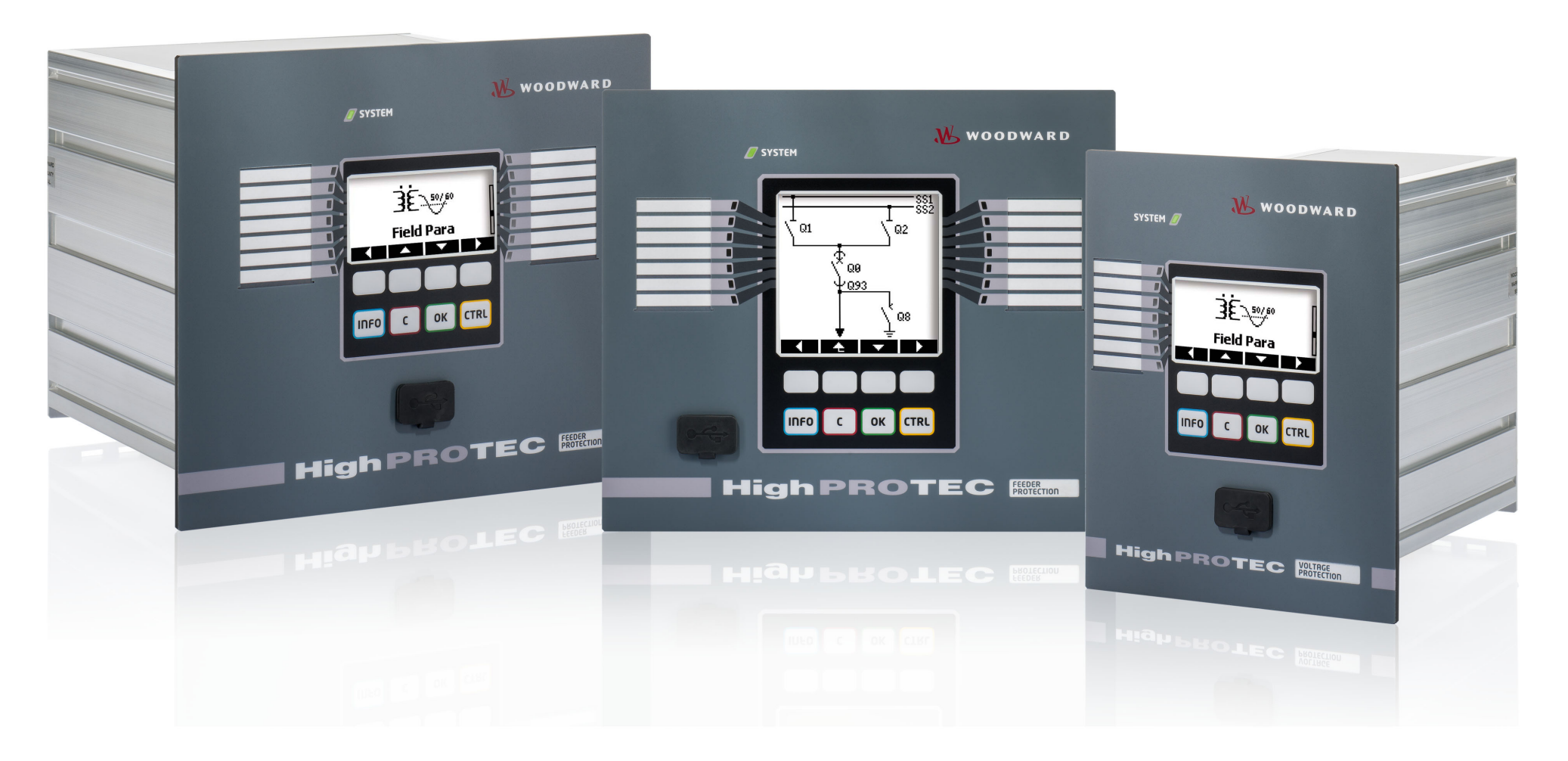

## **TS-HPT-2**

**Versão: 3.6**

**Guia de resolução de problemas do HighPROTEC**

**Tradução do original ‧ Português Revision: - (Criar 41404) ‧ © 2019**

Tradução das instruções de uso originais

Woodward Kempen GmbH

Krefelder Weg 47 ∙ D–47906 Kempen (Germany)

Postfach 10 07 55 (P.O.Box) ∙ D–47884 Kempen (Germany)

Telefone: +49 (0) 21 52 145 1

© 2019 Woodward Kempen GmbH

# Índice

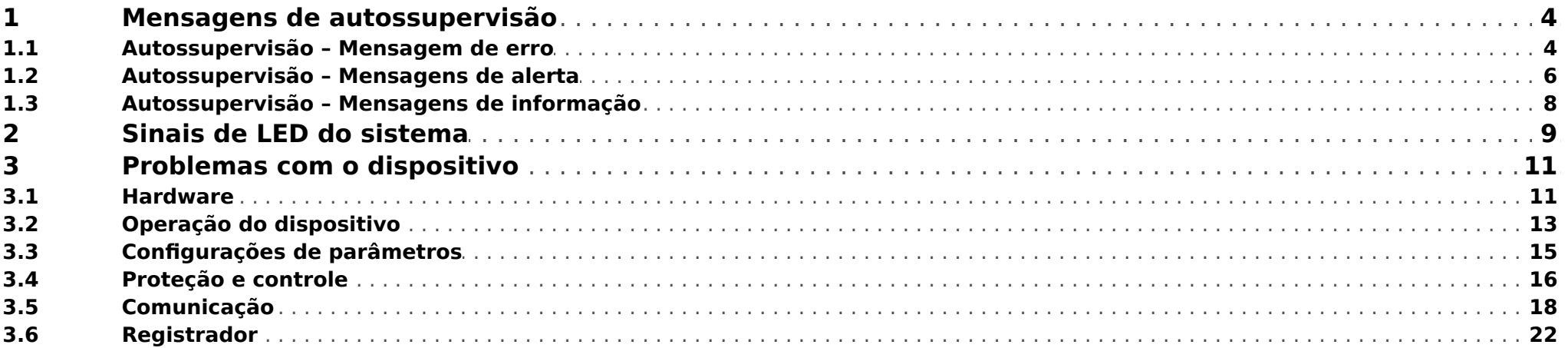

## <span id="page-3-0"></span>**1 Mensagens de autossupervisão**

O dispositivo de proteção supervisiona seu funcionamento normal, realizando várias verificações de autossupervisão durante a execução do dispositivo.

Ao detectar quaisquer falhas graves, o LED do sistema começará a piscar, alternando entre vermelho e verde. O problema será gravado em uma memória interna.

Verifique as mensagens de autossupervisão em [Operação / Autossupervisão / Mensagens].

Além disso, as mensagens a seguir estão diretamente relacionadas com a segurança de TI:

**SE 37** [╚═▷ ⇱1](#page-4-0), **SW 6** [╚═▷ ⇱1](#page-5-0), **SW 7** [╚═▷ ⇱1](#page-5-0), **SW 8** [╚═▷ ⇱1](#page-5-0), **SI 4** [╚═▷ ⇱1,](#page-7-0) **SI 5** [╚═▷ ⇱1](#page-7-0), **SI 7** [╚═▷ ⇱1,](#page-7-0) **SI 9** [╚═▷ ⇱1](#page-7-0), **SI 10** [╚═▷ ⇱1.](#page-7-0)

Essas mensagens relacionadas à segurança também podem ser vistas no caminho de menu [Operação / Segurança / Registrador de segurança].

## **1.1 Autossupervisão – Mensagem de erro**

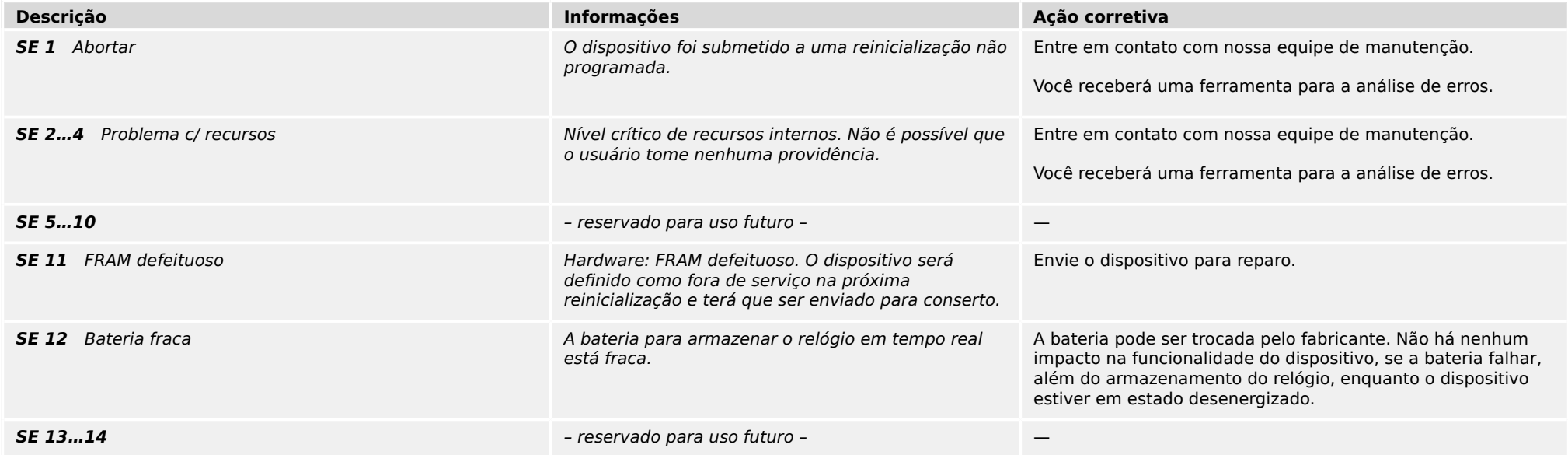

### 1 Mensagens de autossupervisão

1.1 Autossupervisão – Mensagem de erro

<span id="page-4-0"></span>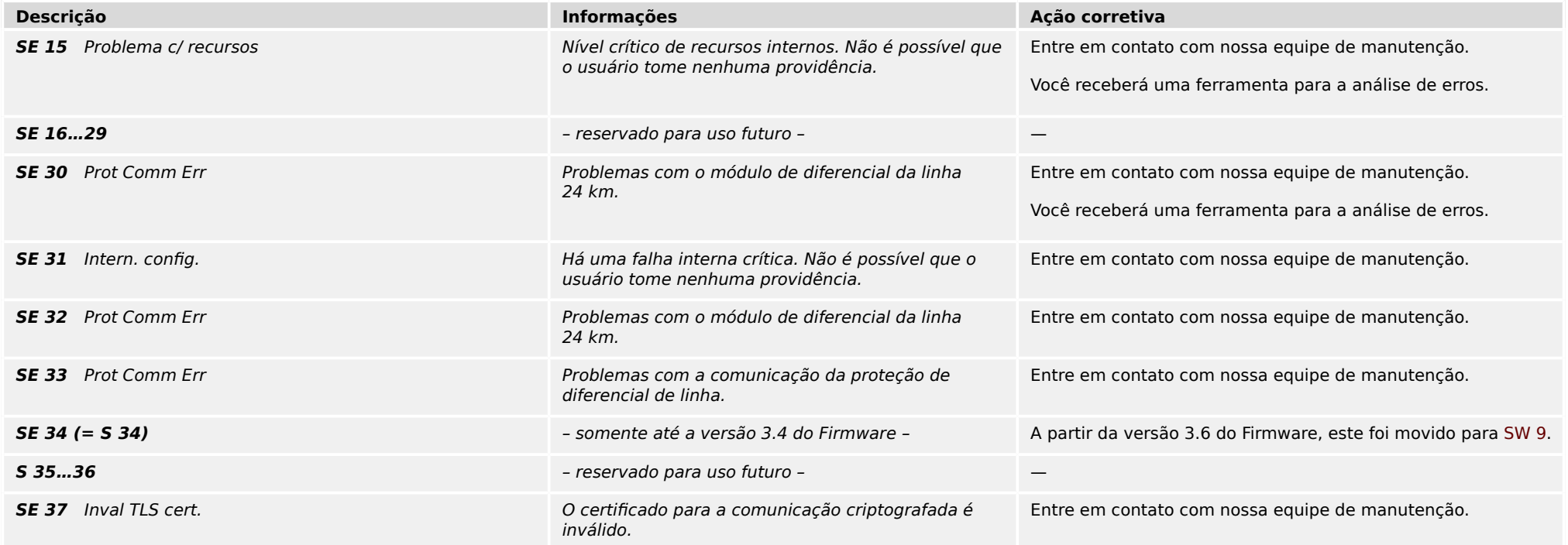

<span id="page-5-0"></span>1.2 Autossupervisão – Mensagens de alerta

## **1.2 Autossupervisão – Mensagens de alerta**

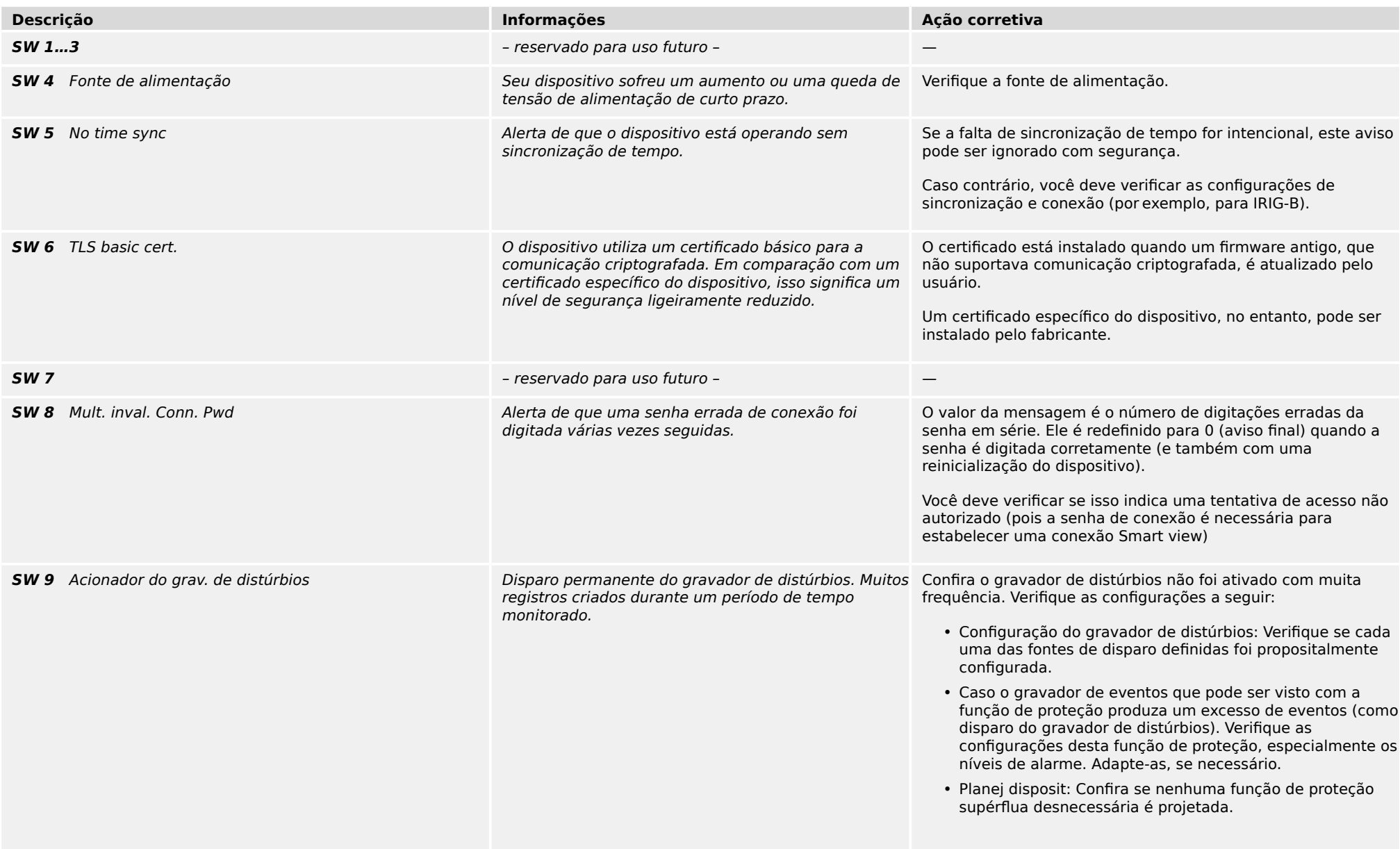

#### 1 Mensagens de autossupervisão

1.2 Autossupervisão – Mensagens de alerta

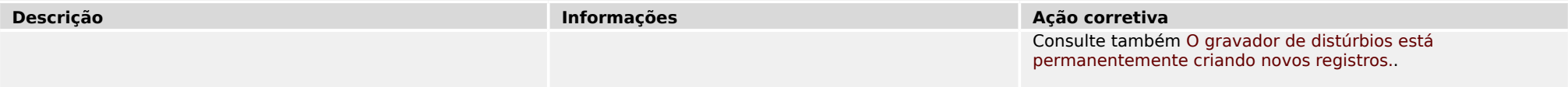

## <span id="page-7-0"></span>**1.3 Autossupervisão – Mensagens de informação**

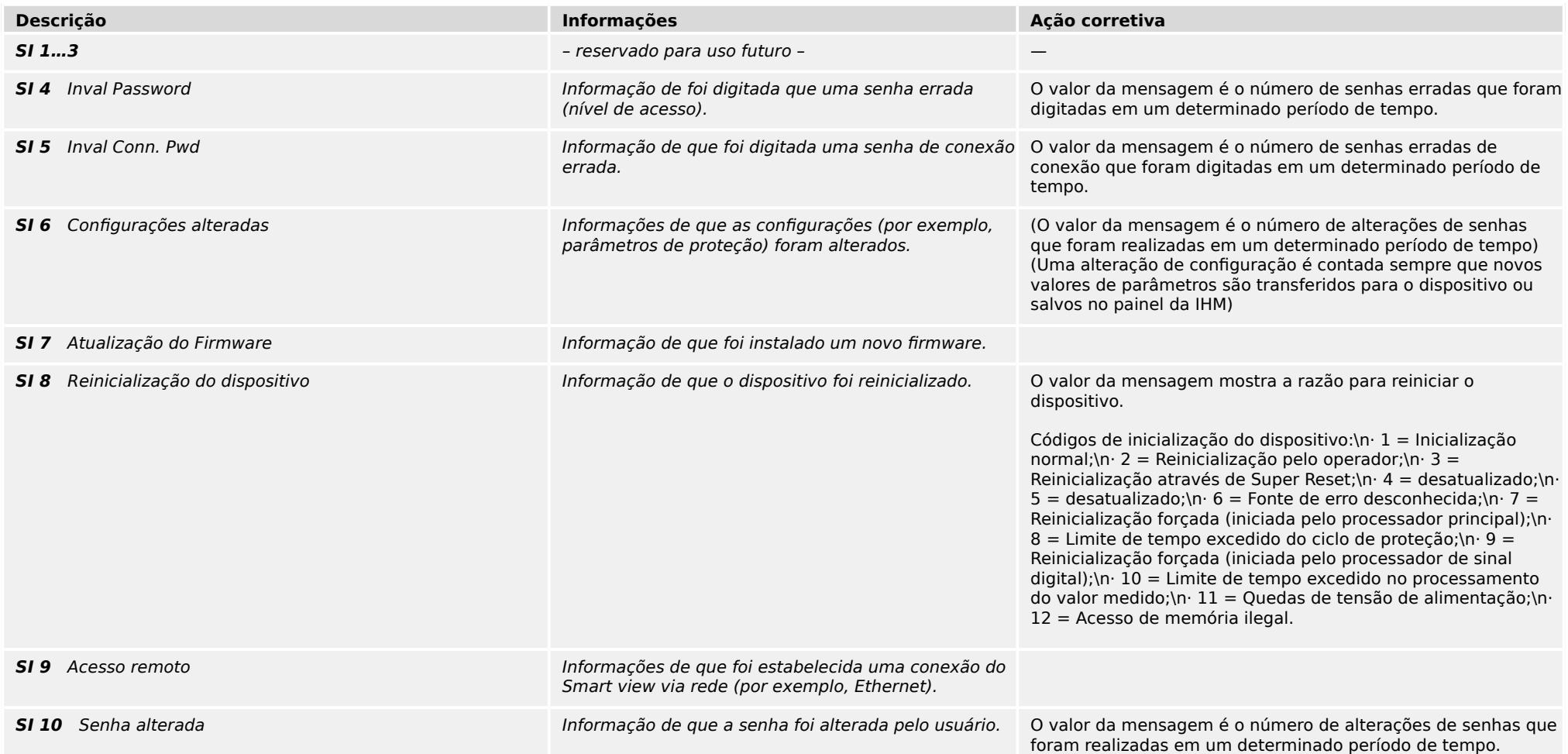

## <span id="page-8-0"></span>**2 Sinais de LED do sistema**

### **Desligados (não acesos)**

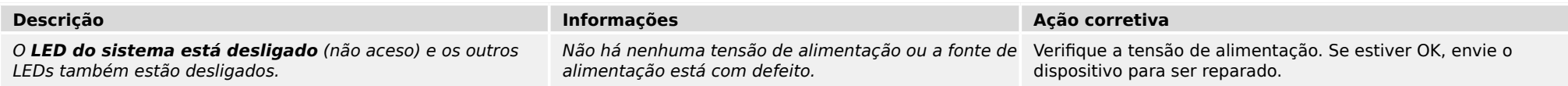

### **Indefinido, sem piscar**

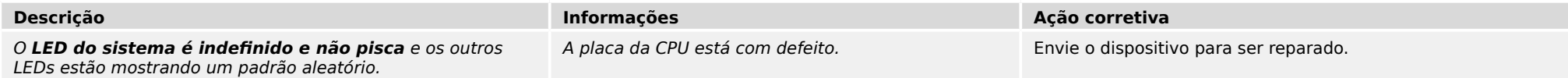

## **Vermelho intermitente**

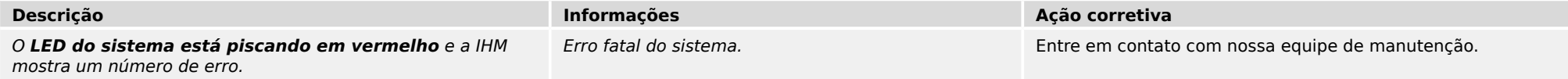

## **Vermelho constante**

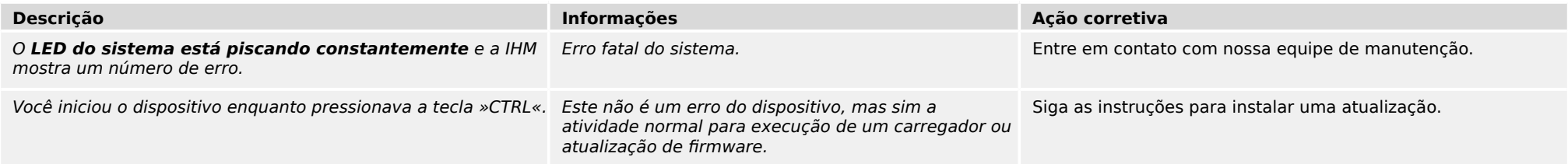

### **Verde intermitente**

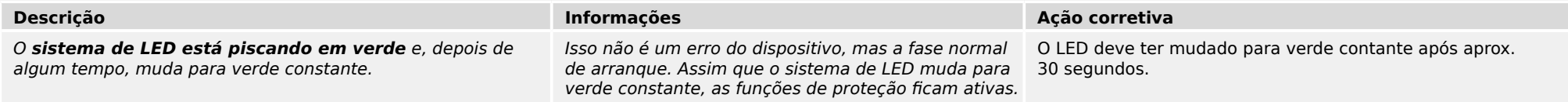

## **Vermelho/verde intermitente**

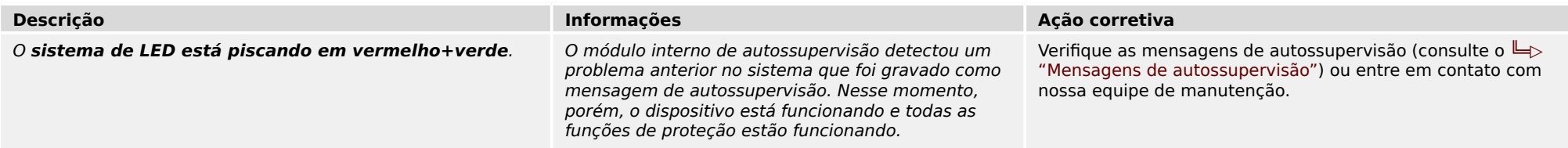

### **Verde constante**

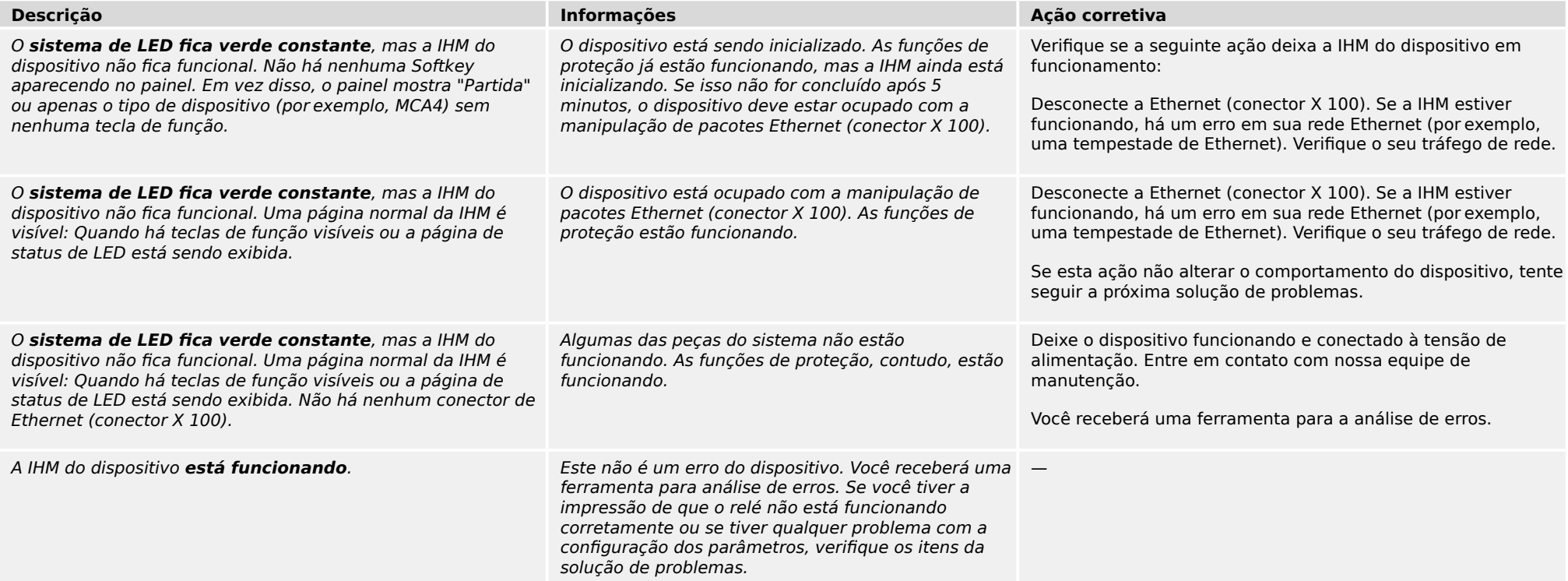

## <span id="page-10-0"></span>**3.1 Hardware**

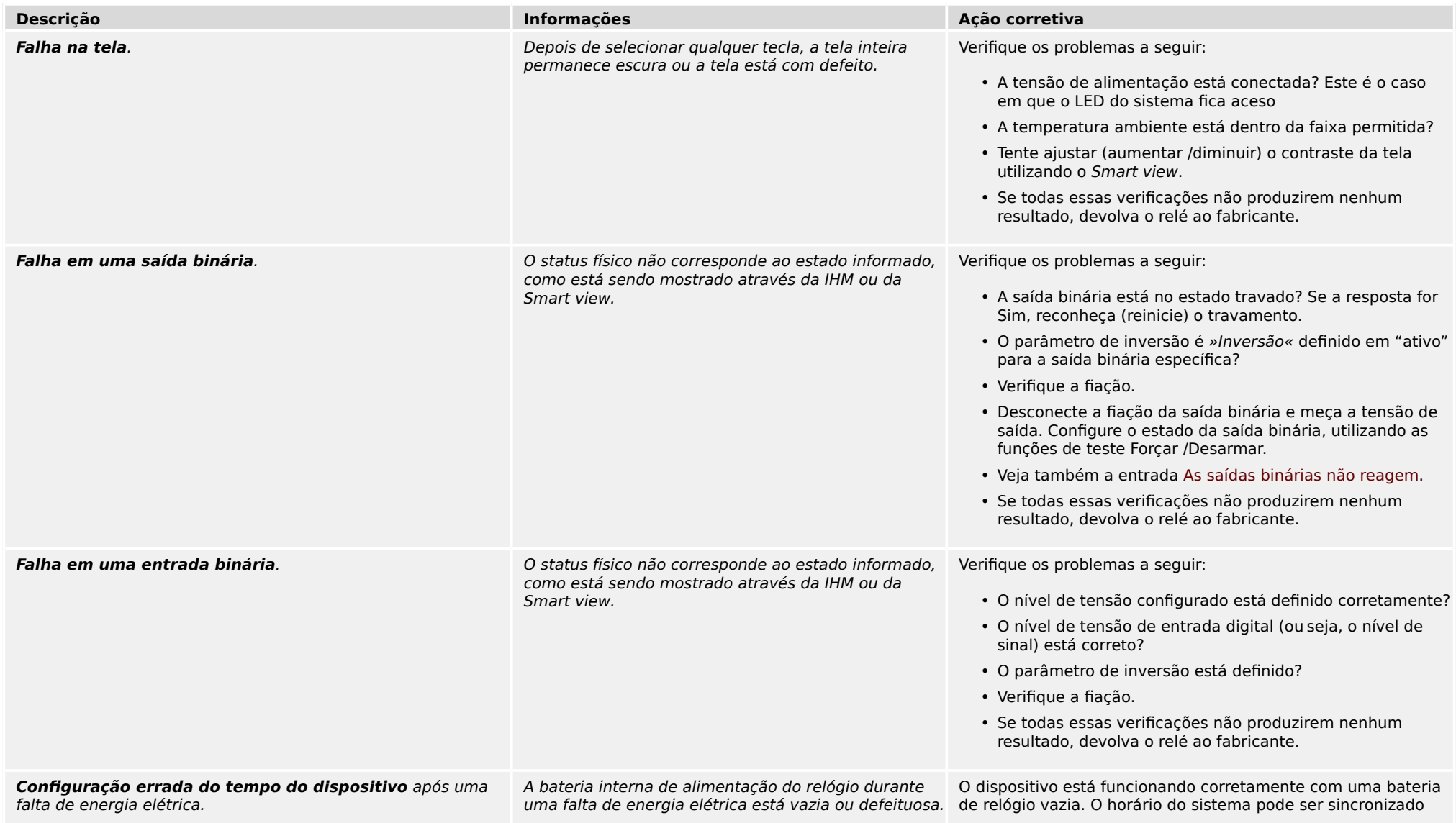

### <span id="page-11-0"></span>3.1 Hardware

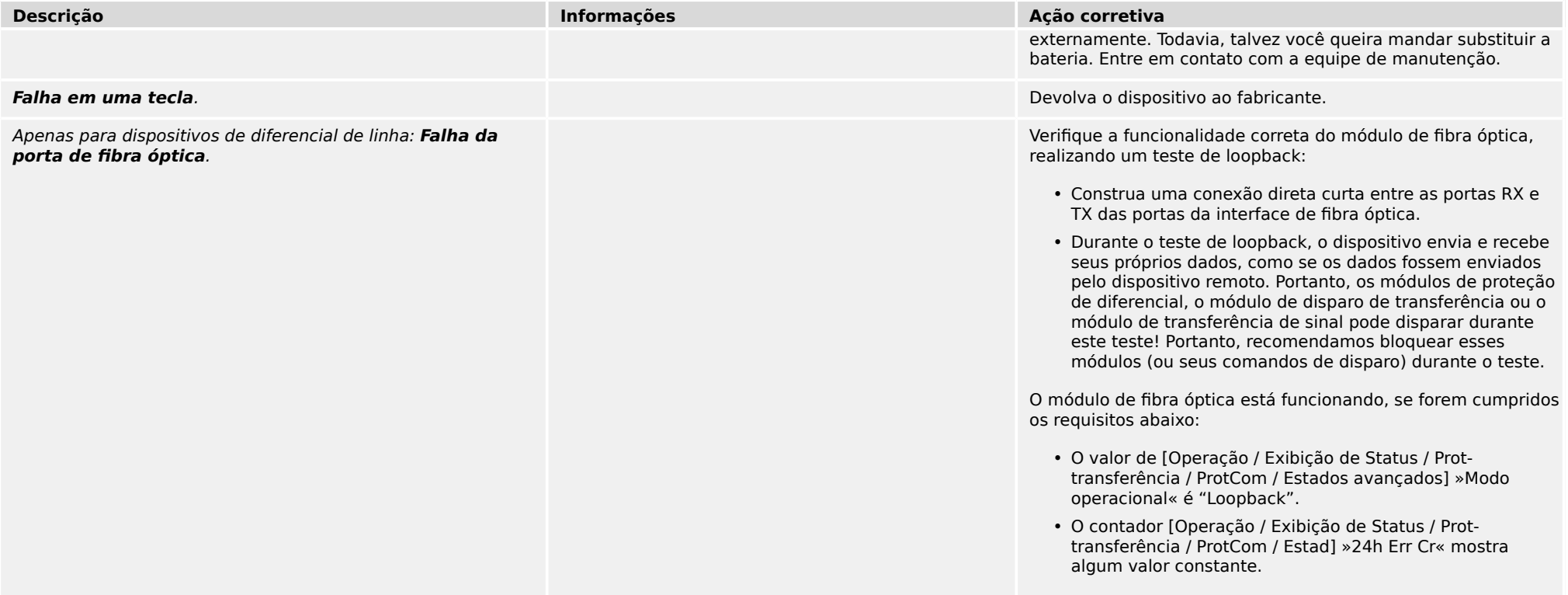

## <span id="page-12-0"></span>**3.2 Operação do dispositivo**

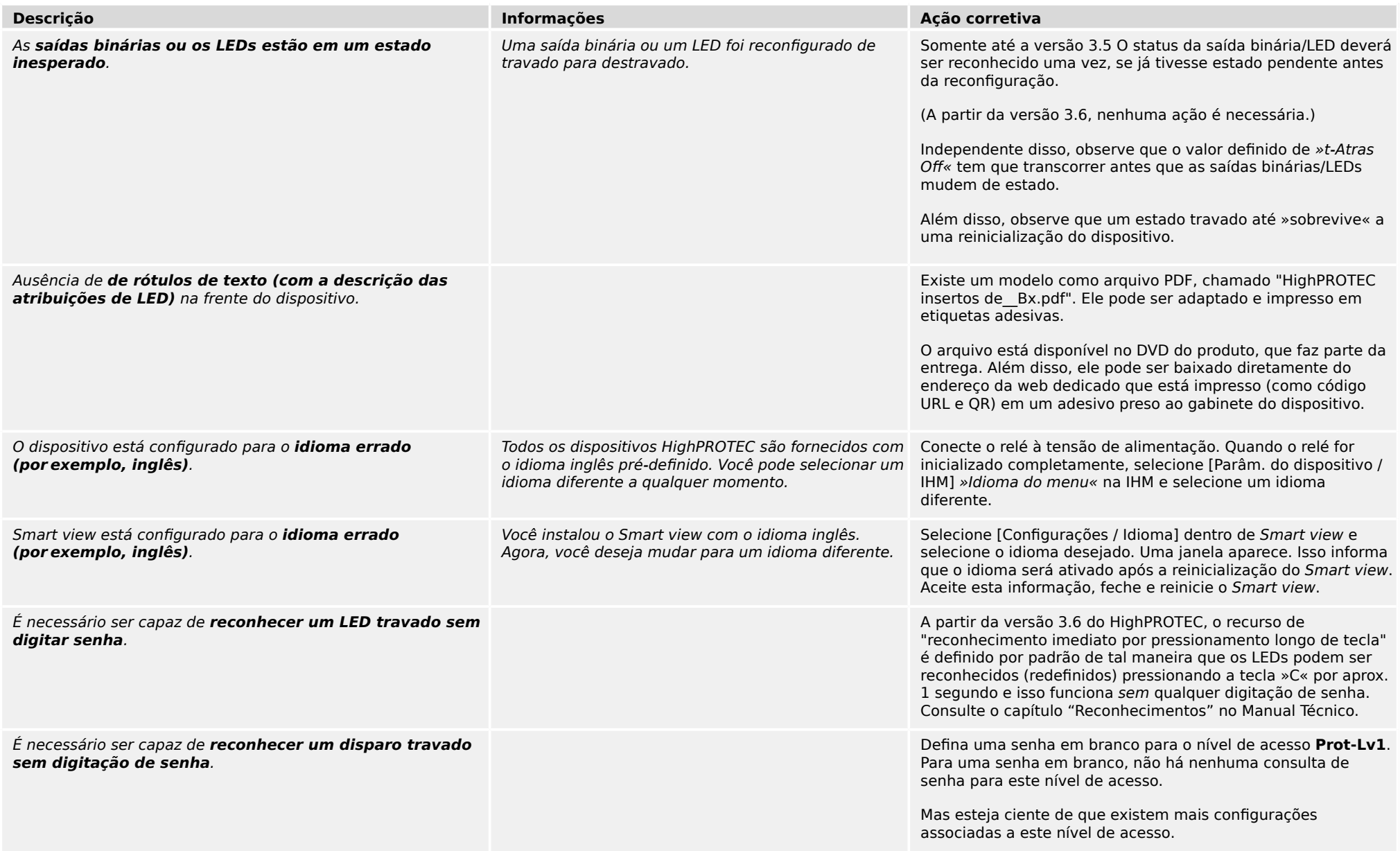

3.2 Operação do dispositivo

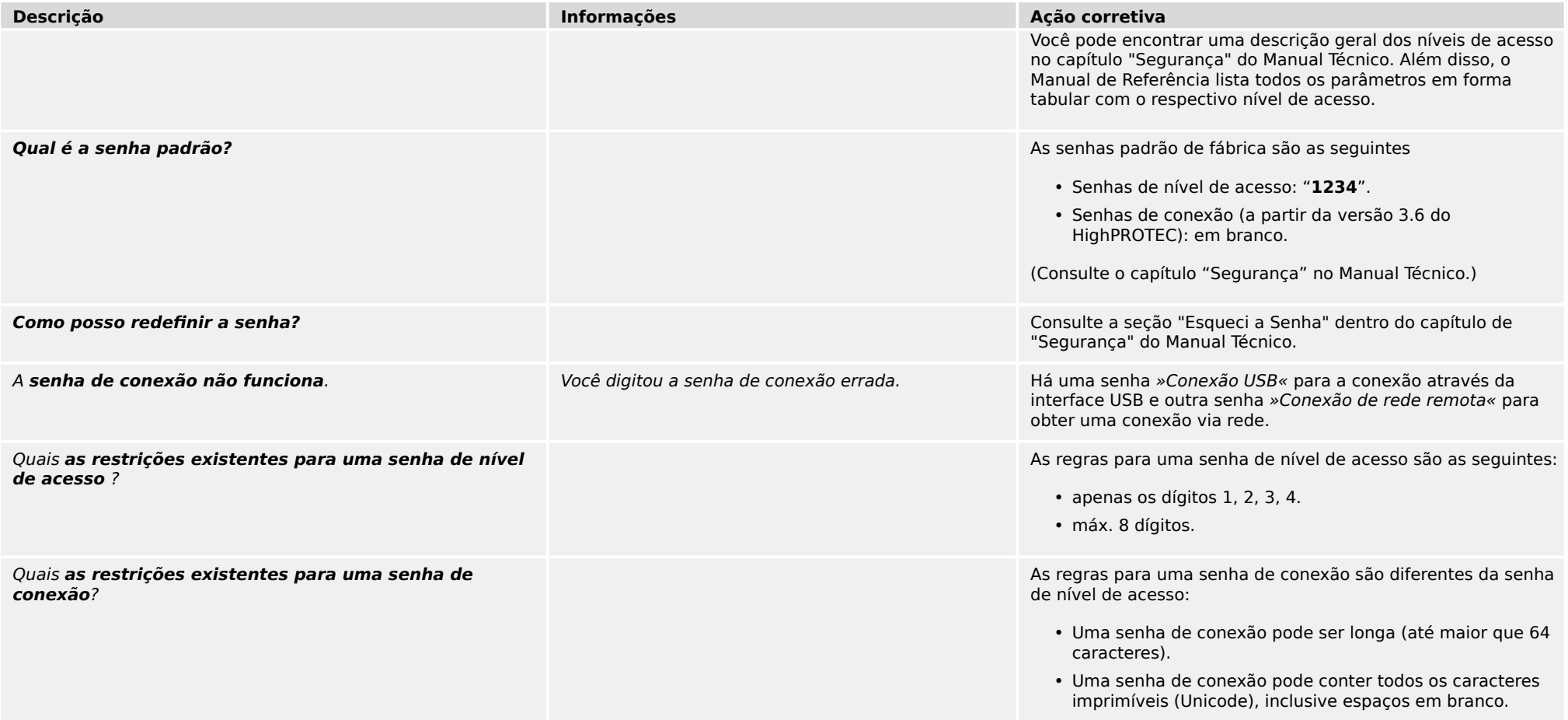

## <span id="page-14-0"></span>**3.3 Configurações de parâmetros**

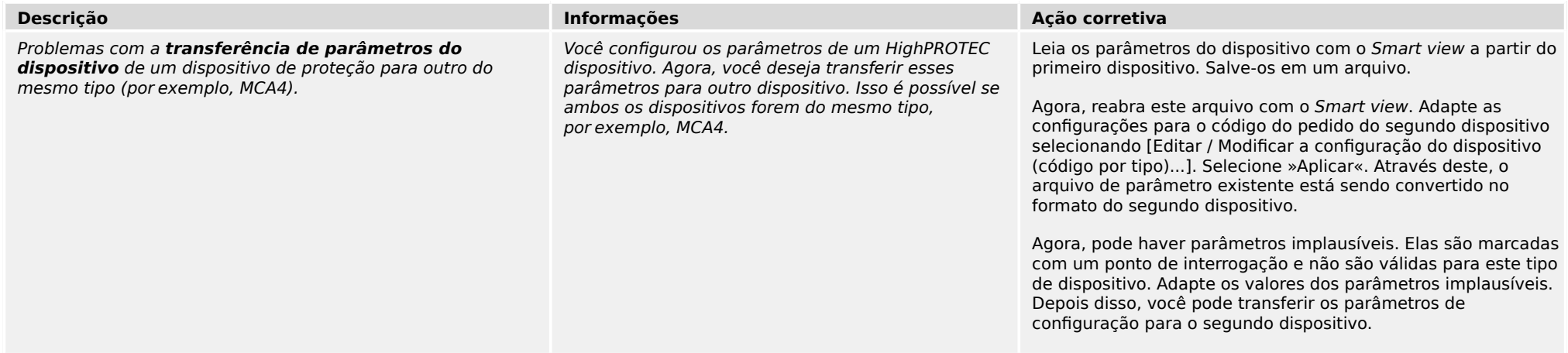

## <span id="page-15-0"></span>**3.4 Proteção e controle**

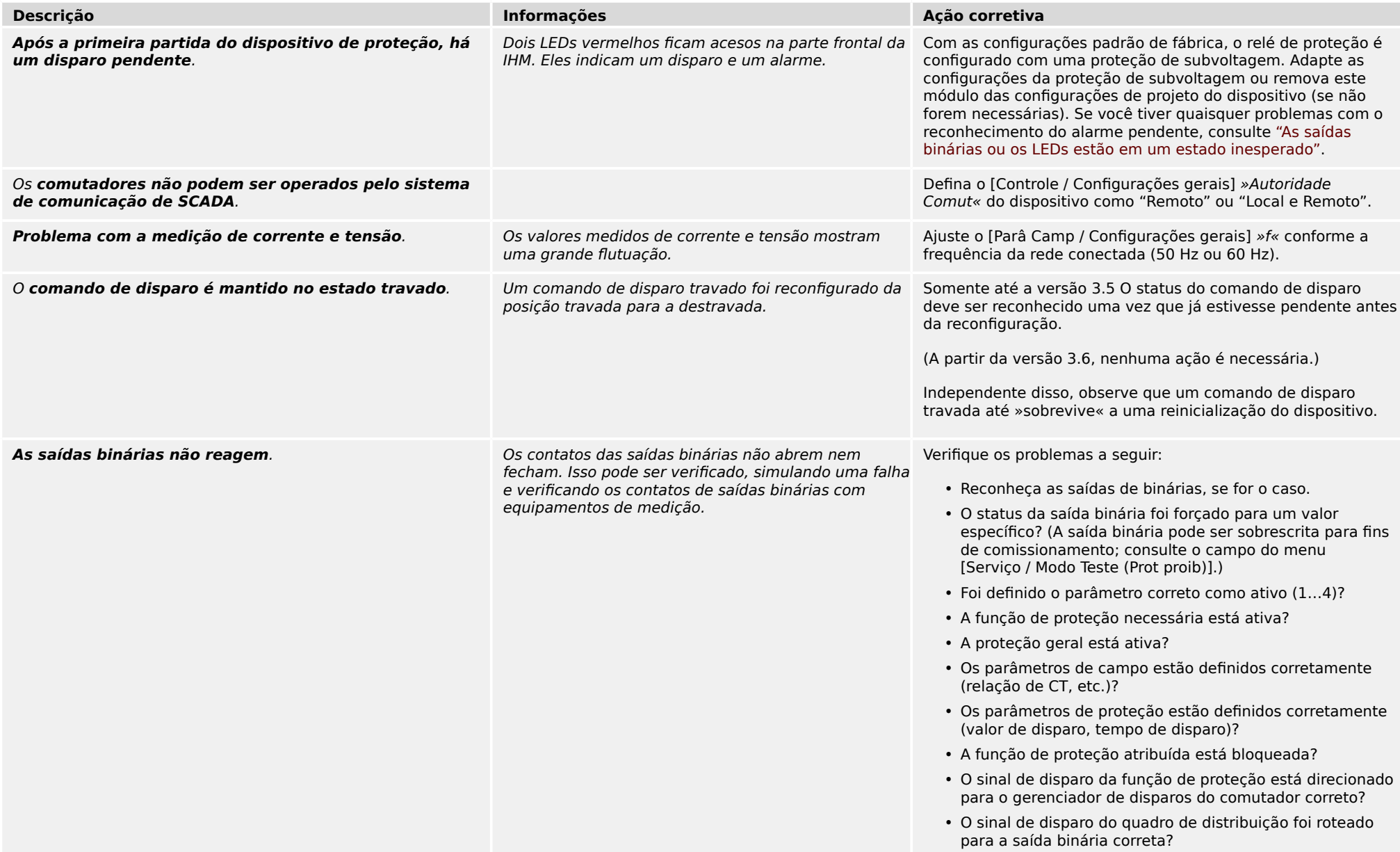

3.4 Proteção e controle

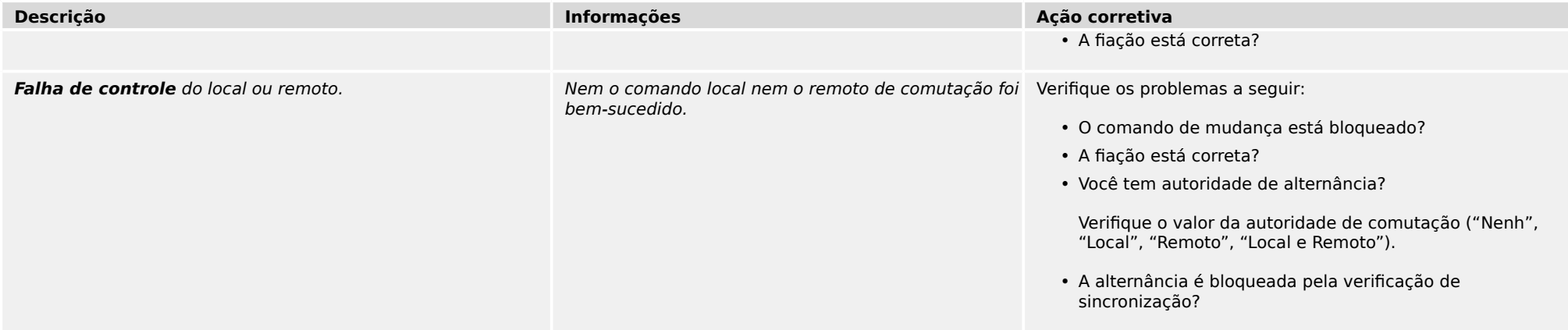

<span id="page-17-0"></span>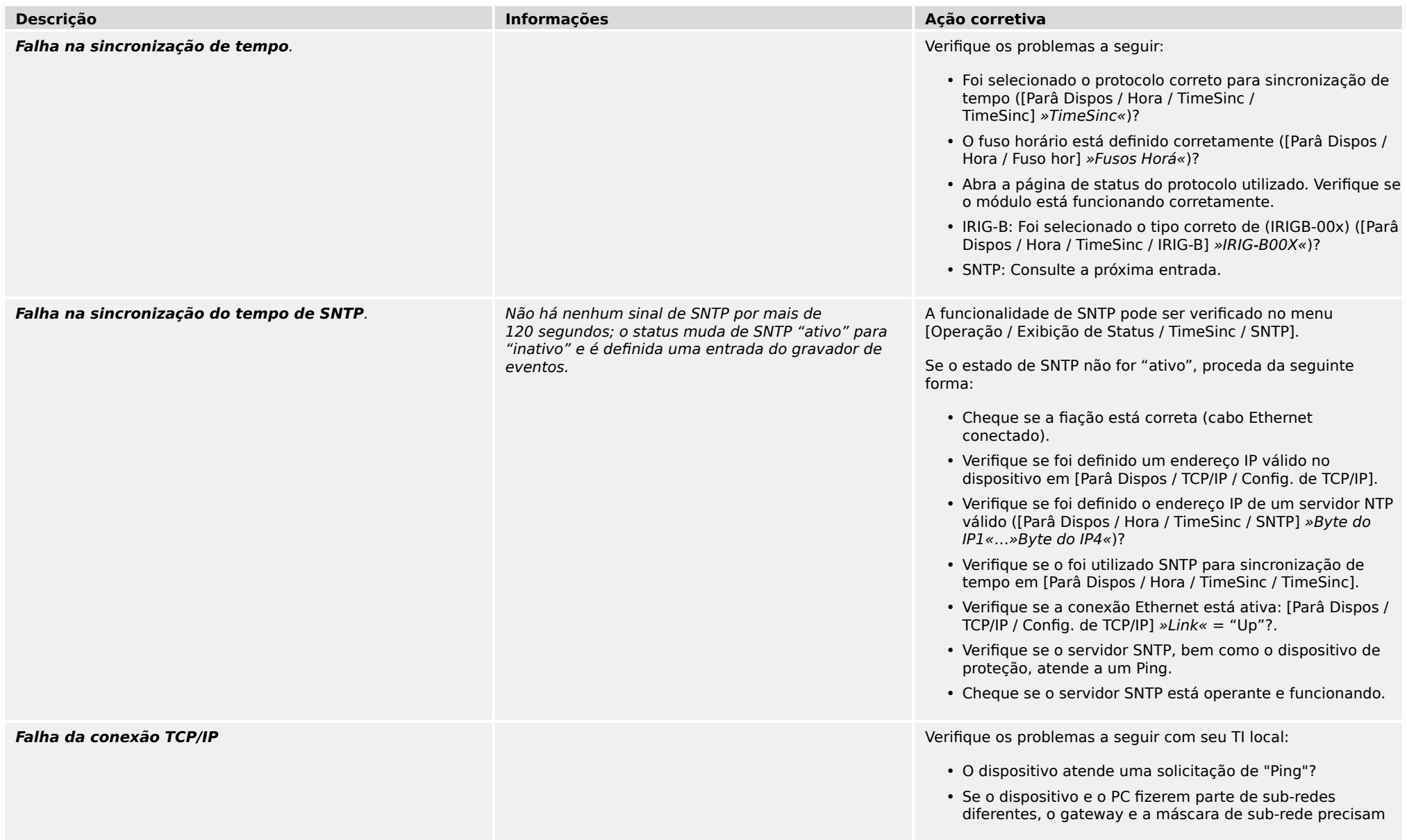

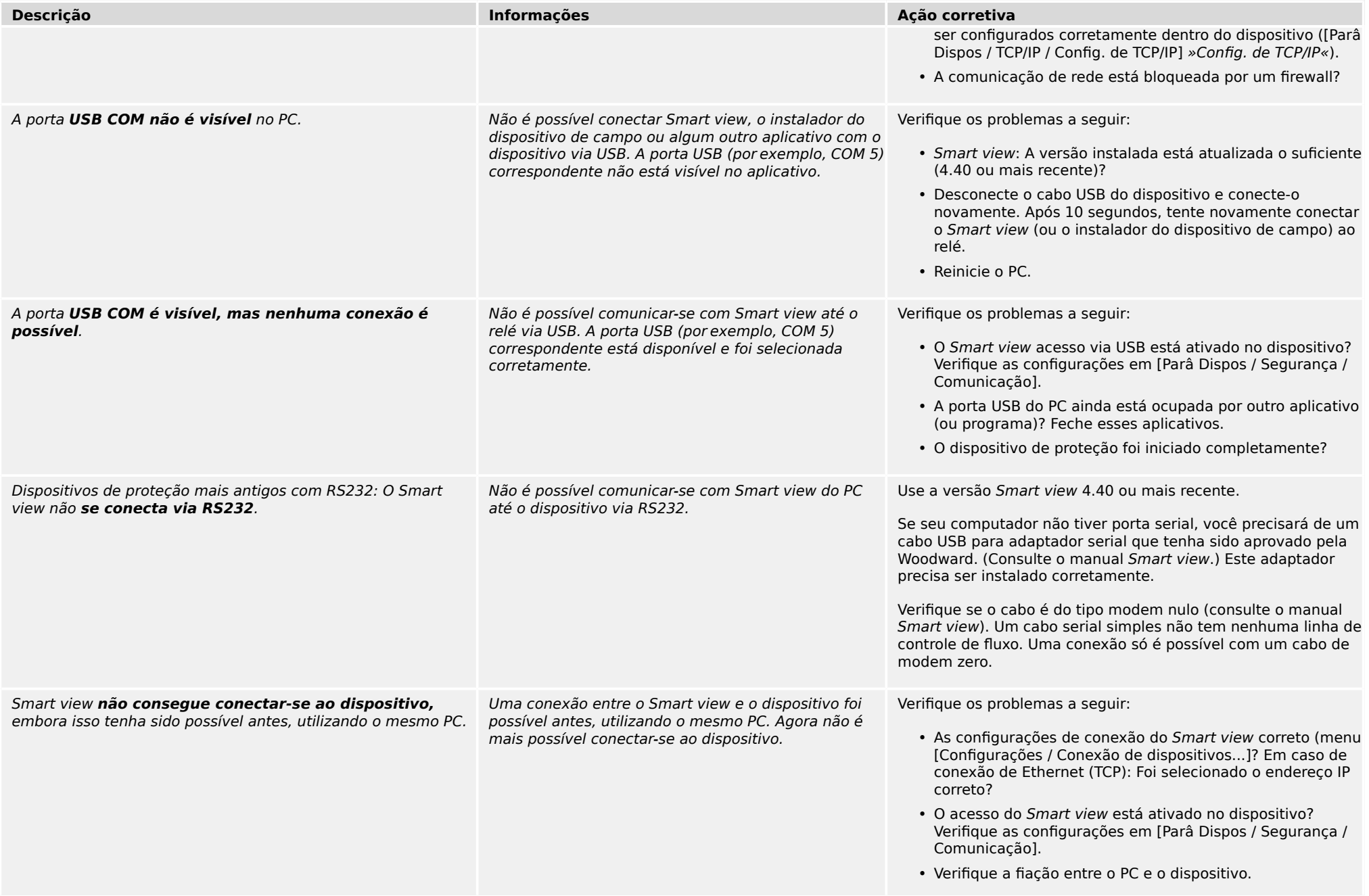

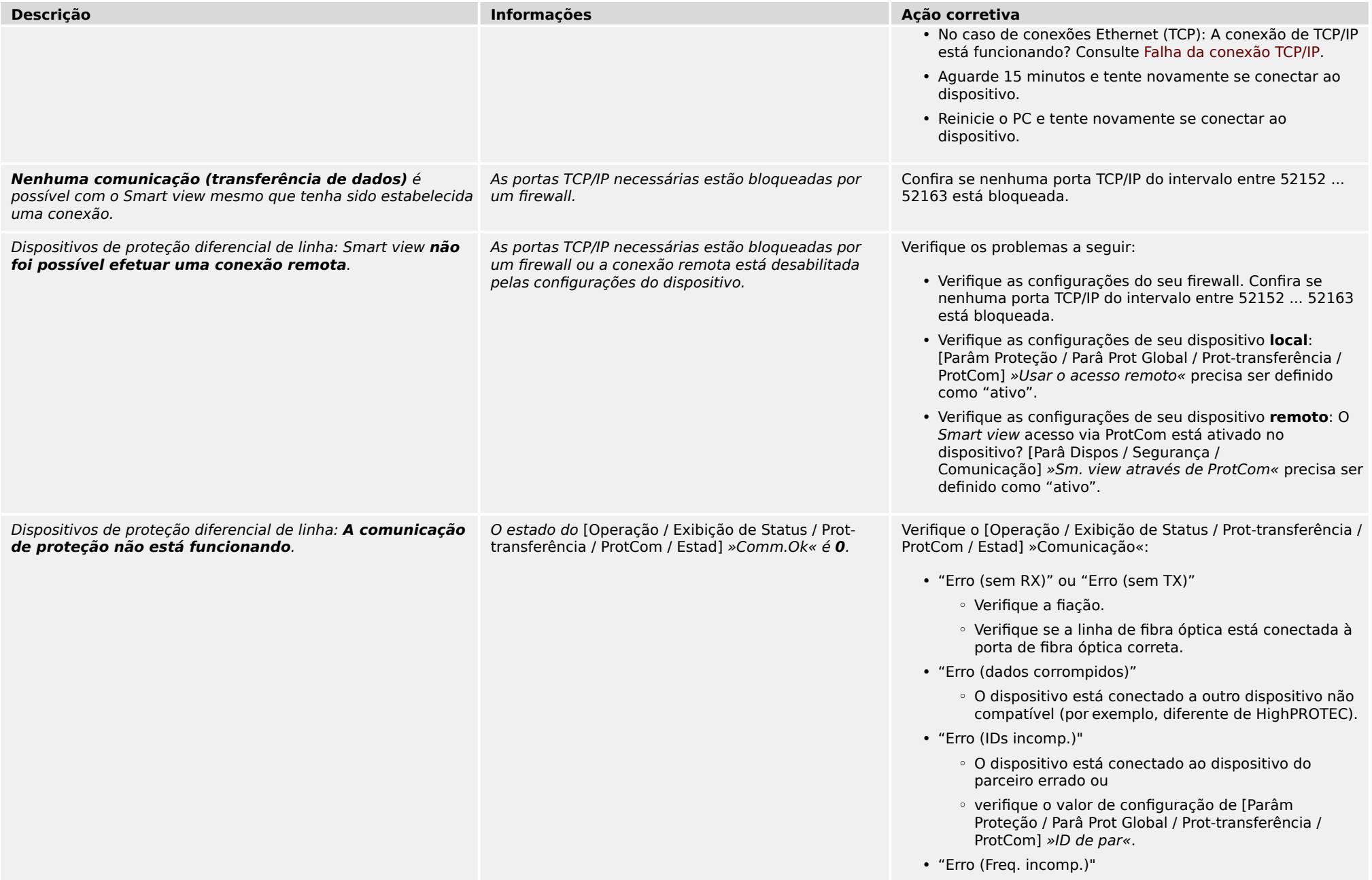

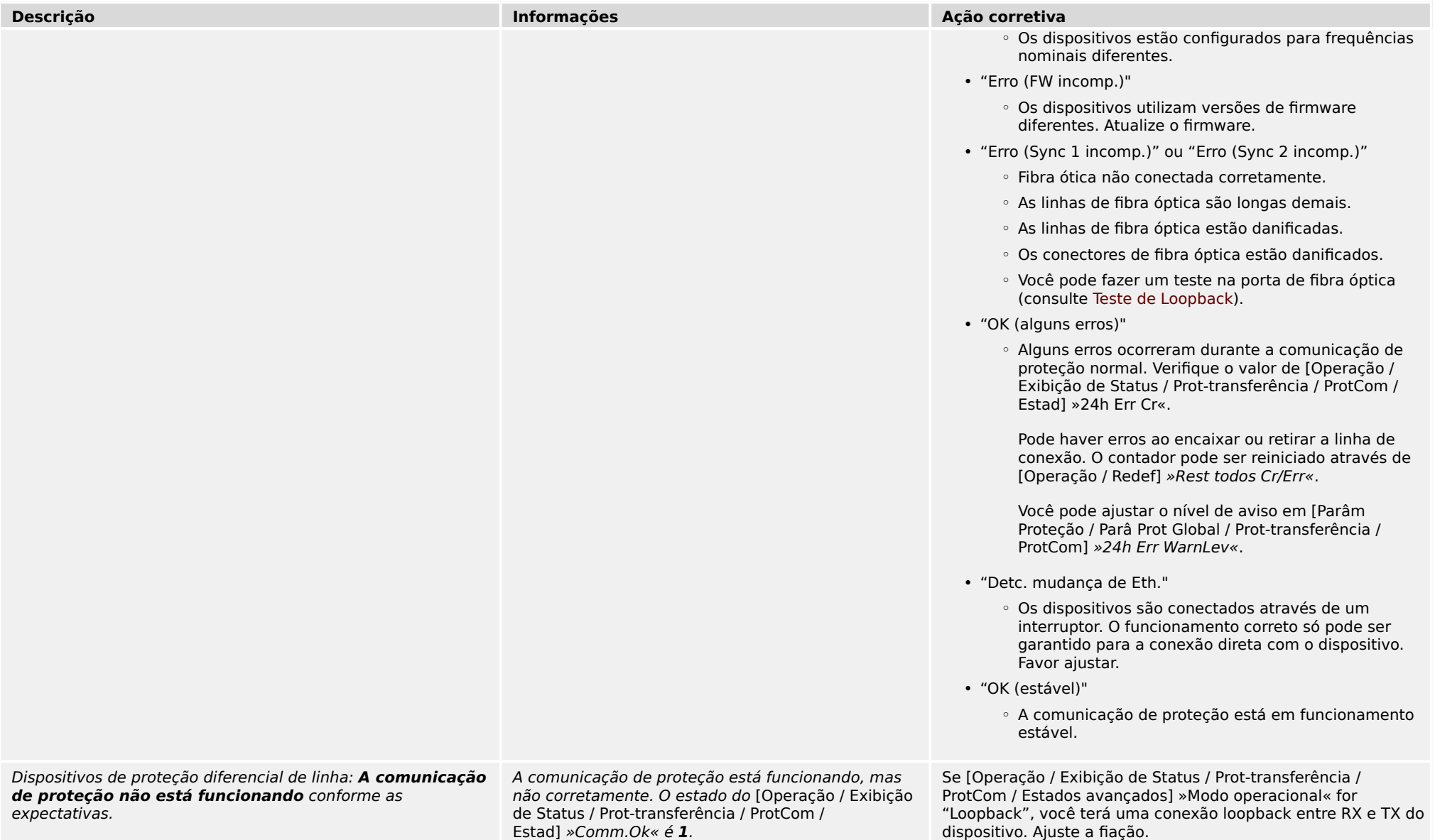

## <span id="page-21-0"></span>**3.6 Registrador**

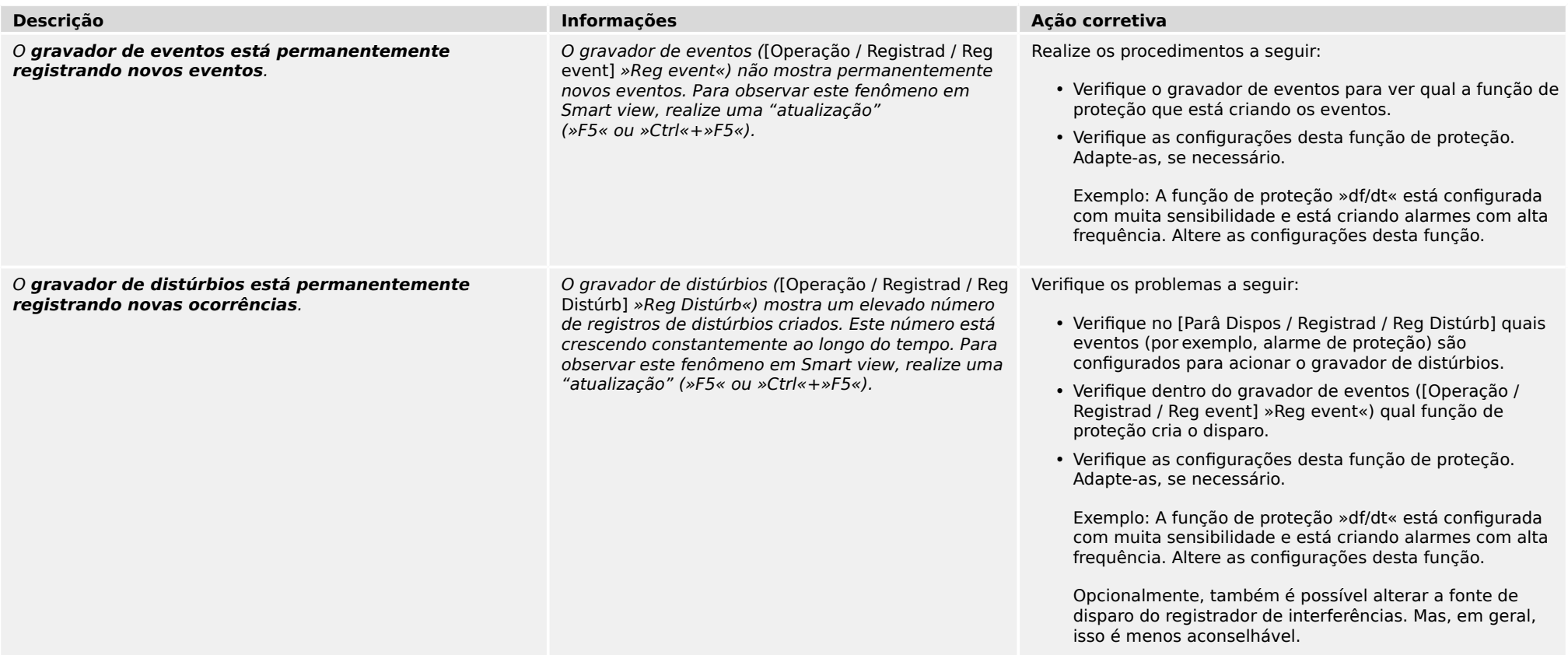

**Obrigado por seus comentários sobre o conteúdo de nossas publicações.**

**Por favor envie comentários para: kemp.doc@woodward.com**

**Por favor inclua o número do manual: HPT-3.6-PT-TSG**

**https://wss.woodward.com/manuals/Library/Protection\_Relays/HighPROTEC/Troubleshooting\_Guide**

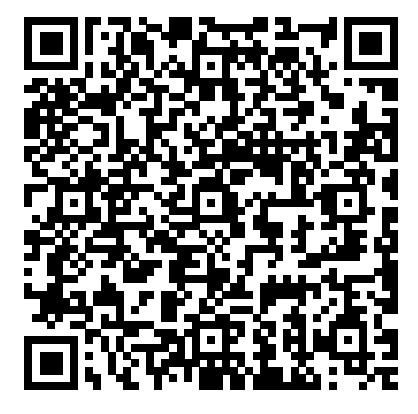

Woodward Kempen GmbH se reserva o direito de atualizar qualquer porção desta publicação a qualquer momento. As informações fornecidas pela Woodward Kempen GmbH é tida como correta e confiável. Porém a Woodward Kempen GmbH não assume nenhuma responsabilidade não expressamente citada.

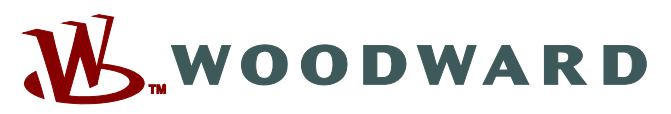

Woodward Kempen GmbH Postfach 10 07 55 (P.O.Box) ಓ D–47884 Kempen (Germany) Krefelder Weg 47 • D-47906 Kempen (Germany) Telefone: : +49 (0) 21 52 145 1

#### **Internet: — www.woodward.com**

**Vendas**

Fax: : +49 (0) 21 52 145 354 Telefone: : +49 (0) 21 52 145 331 E-mail: : SalesPGD\_EMEA@woodward.com

#### **Serviço**

Fax: : +49 (0) 21 52 145 455 Telefone: : +49 (0) 21 52 145 600 E-mail: : SupportPGD\_Europe@woodward.com

Woodward has company-owned plants, subsidiaries, and branches, as well as authorized distributors and other authorized service and sales facilities throughout the world.

Complete address / phone / fax / email information for all locations is available on our website.